# 全国电线电缆职业技能竞赛

# 组办字(2021)009号

# 关于"云缆学堂"线上学习平台的使用说明

一、学员账号分配

1、根据报名情况,竞赛办公室已完成全部选手的账号分配工作,即 每位选手拥有指定的唯一的学习账号。

2、选手账号由竞赛办公室统一下发至各赛区办公室,再由各赛区办 公室下发至学员。

#### 二、学员如何登入、学习

学员通过电脑端、手机端均可进行登入学习,具体步骤如下:

1、手机端操作指南

(1) 打开"微信"APP, 扫描下面"二维码", 进入登入页面

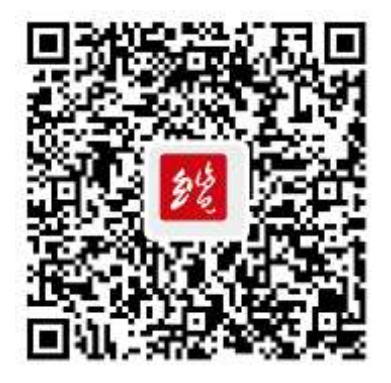

(2)进入登入页面后,输入"账号"和"密码",进入平台首页

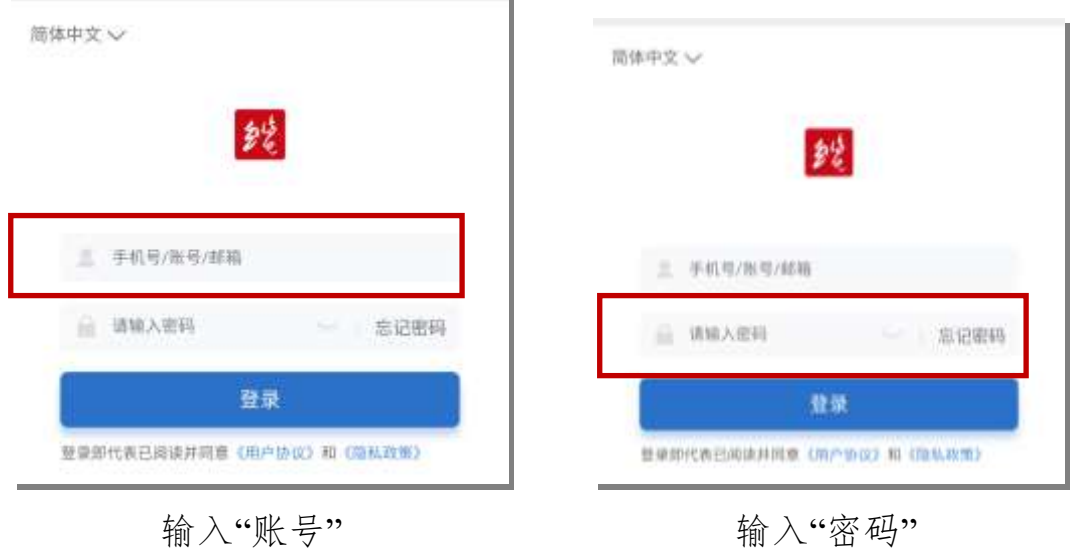

注: 通过"我的">"设置">"修改密码",可重设密码。如确需重设密 码的,请务必牢记新密码!

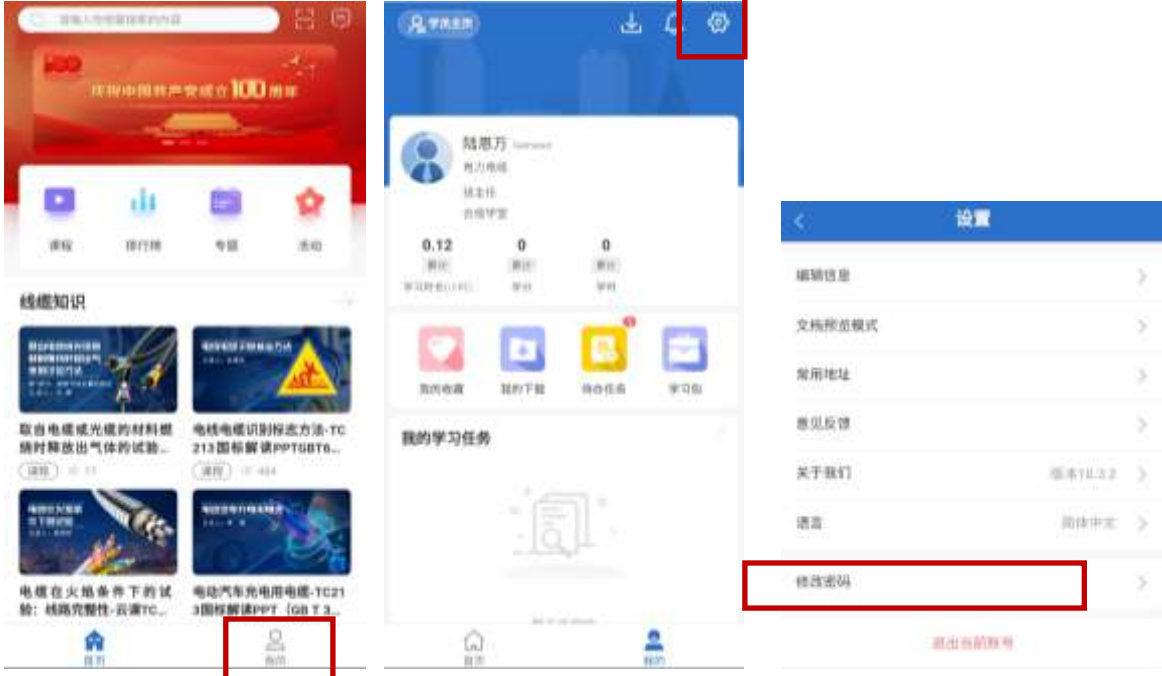

(3)进入"竞赛学习课程"

竞赛办公室已为每位学员匹配相应报名组别的学习课程(含必修课 和选修课)。通过"手机端"登入后,学员有两种方式进入到"竞赛学习 课程"。

方式一:点击"活动">"最近活动">点选相应课程内容,即可进行

学习。

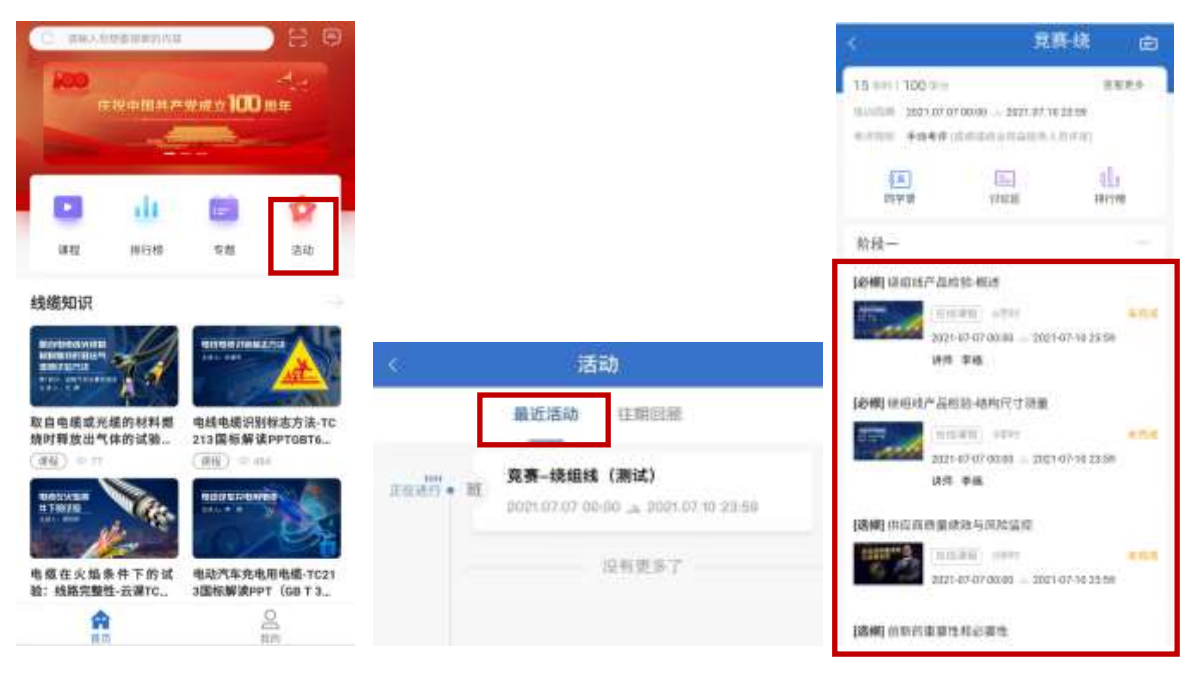

方式二:点击"我的">"我的学习任务">点选相应课程内容,即可进行 学习。

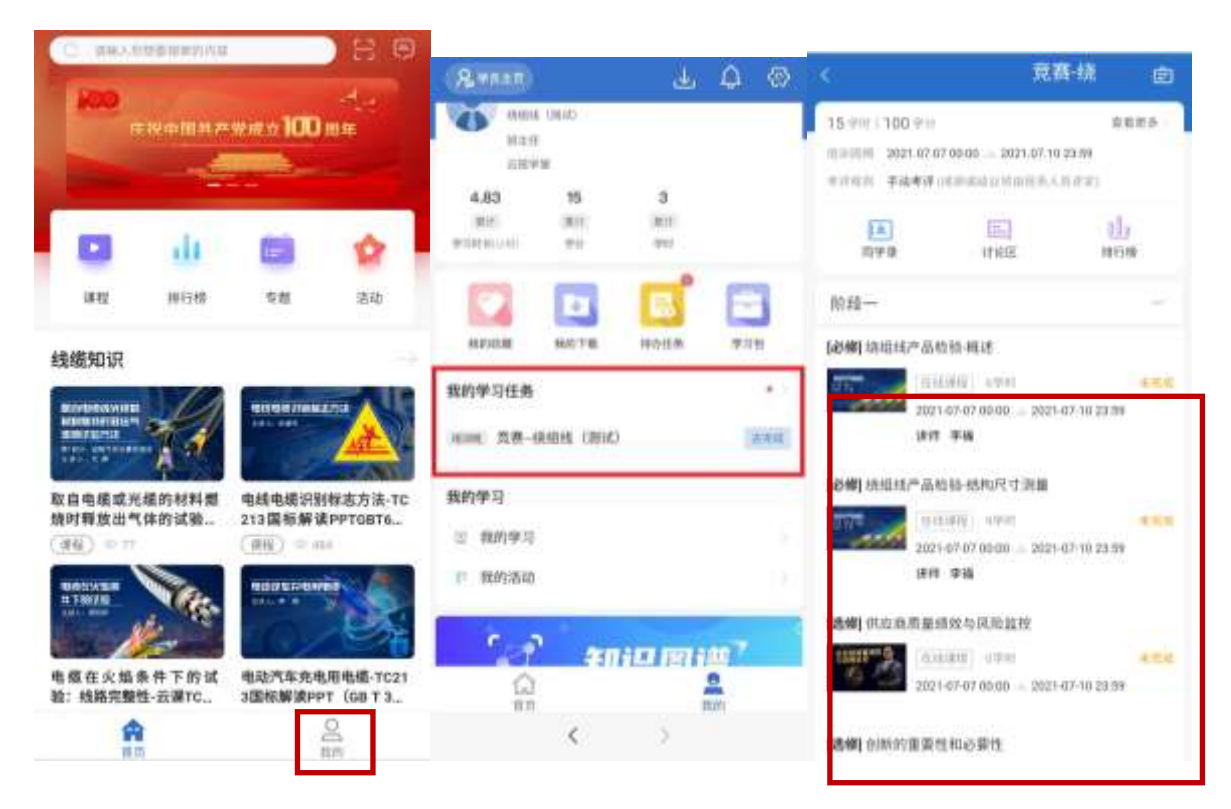

- 2、电脑端操作指南
	- (1) 登陆网址: <https://shenergy.zhixueyun.com/#/home>

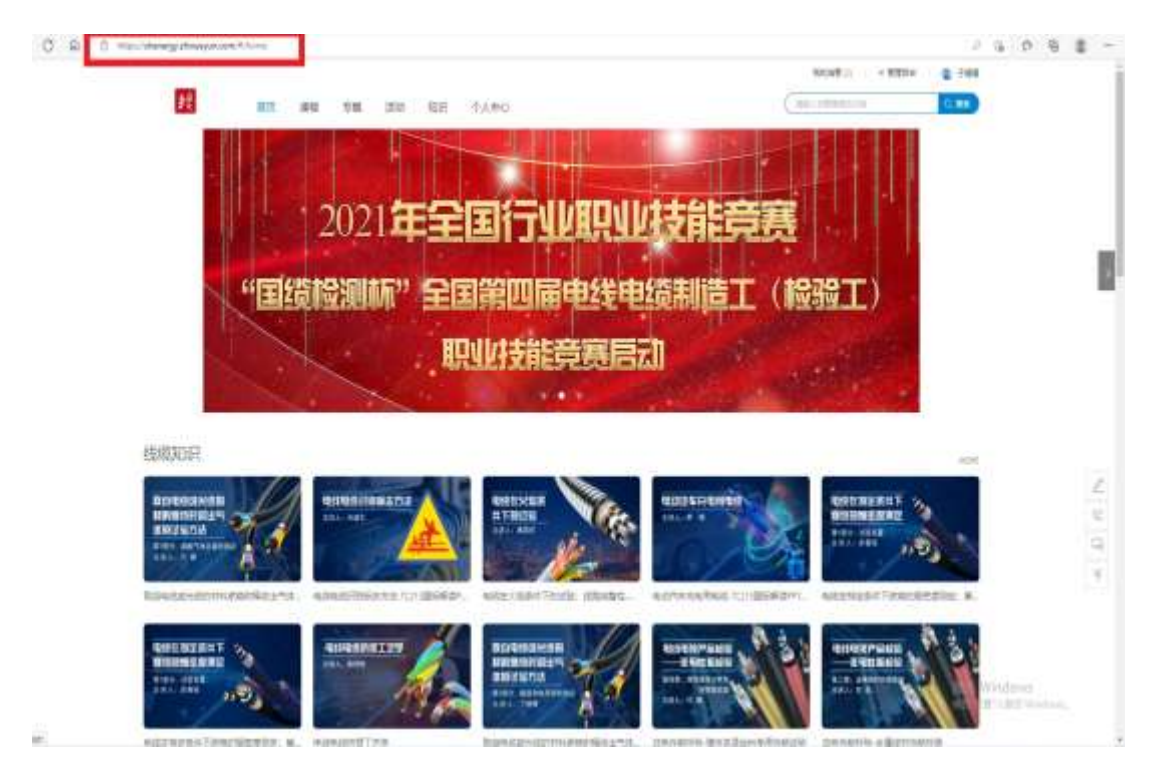

# (2)进入登入页面后,输入"账号"和"密码"

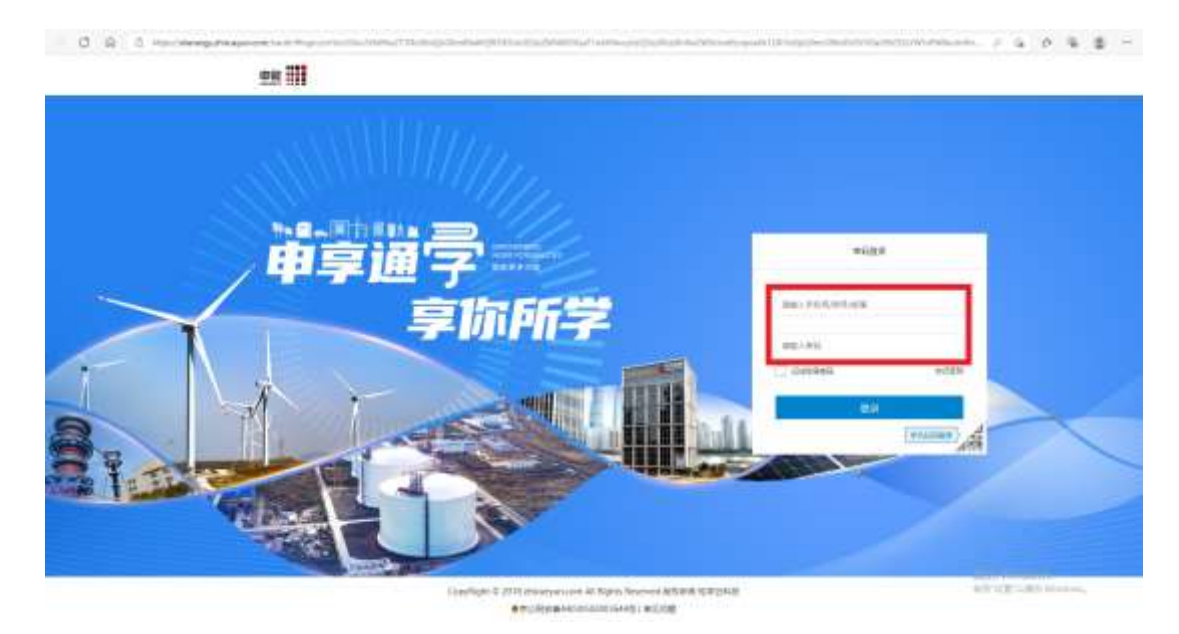

(3)进入"竞赛学习课程"

点击网页上方"个人中心"栏目>"学习任务">点选相应课程内 容,即可进行学习。

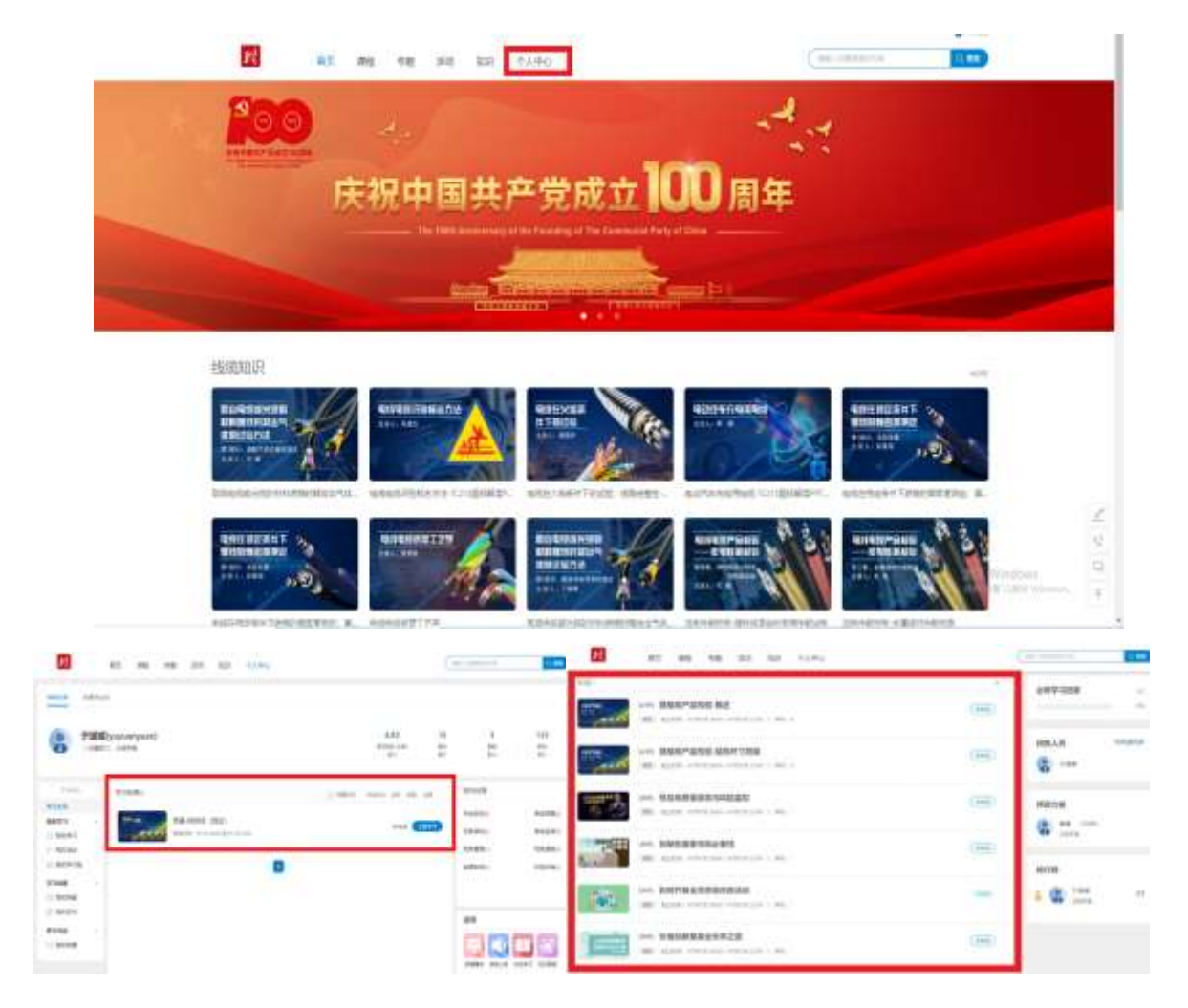

# 三、关于学时要求和练习题使用说明

1、标记"必修"的课程必学,标记"选修"的课程选学,"必修"课 须学满相应课程时长的 80%以上才能算"完成";

2、各章节所匹配的练习题,仅供学习巩固用。

# 四、其他说明

1、各赛区办公室将分配到一个赛区管理员账号。赛区管理员可登录 平台,查看及汇总学员的学习情况,及时提醒未修满学时的学员完成 相应课程学习;

2、"竞赛学习课程"板块开放时间为:2021 年 7 月 12 日至 8 月 23 日。之后,相应板块将自动关闭,学员将无法进入学习;

、学员账号有效期为一年,即 2021 年 7 月 12 日至 2022 年 7 月 11 日。期间,除学习"竞赛学习课程"之外,还可在平台免费学习所有 余门课程;

、登录和使用过程中,如有问题,可联系竞赛办公室工作人员进行 处理,联系方式如下:021-65494605-795;

、赛前不再另行组织其它形式的培训。

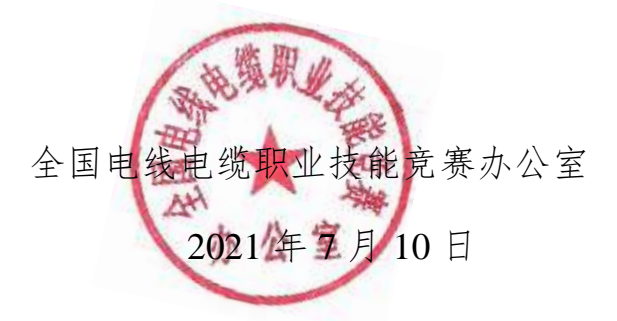